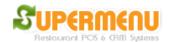

## **Hardware Set Up**

Click on Store & Station Set Up, then click on Other Hardware:

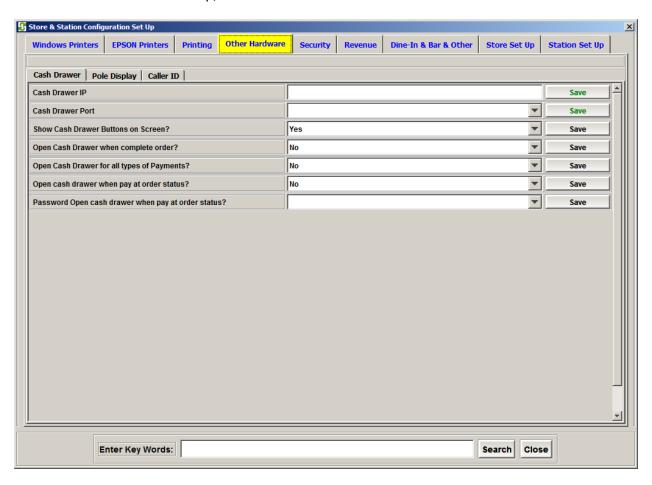

- Cashdrawer IP: This is the IP address of the computer that the cashdrawer is attached to
- Cashdrawer Port: This is the port number on which the cashdrawer is attached to the computer.
- For native drivers, use the port name such as COM1, etc.
- For ESC/POS mode, use EPSON COM1 etc.
- For Windows Drivers, use "Windows <printer name>"

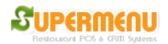

- Pole Display Port: This is the port number on which the Pole Display is attached to the computer. It is normally a serial port such as COM1, etc.
- Caller ID Port: This is the port number on which the Caller ID Modem is attached to the computer. It is normally a serial port such as COM1, etc.

Caller ID by default is not enabled. To enable it, select Enable Caller ID to Yes. You can show all caller IDs to all computers, or specify line 1 to one computer, line 2 to another computer, and so on so forth.